## **How to log into Google Suites**

With Google Suites, you will have access to a variety of programs including Google Docs, Sheets, Slides, Forms and Google Meets, just to name a few.

**Step 1**: If you haven't already changed your password, please refer to the instructions guide on how to change your password.

**Step 2:** Log into your Gmail account

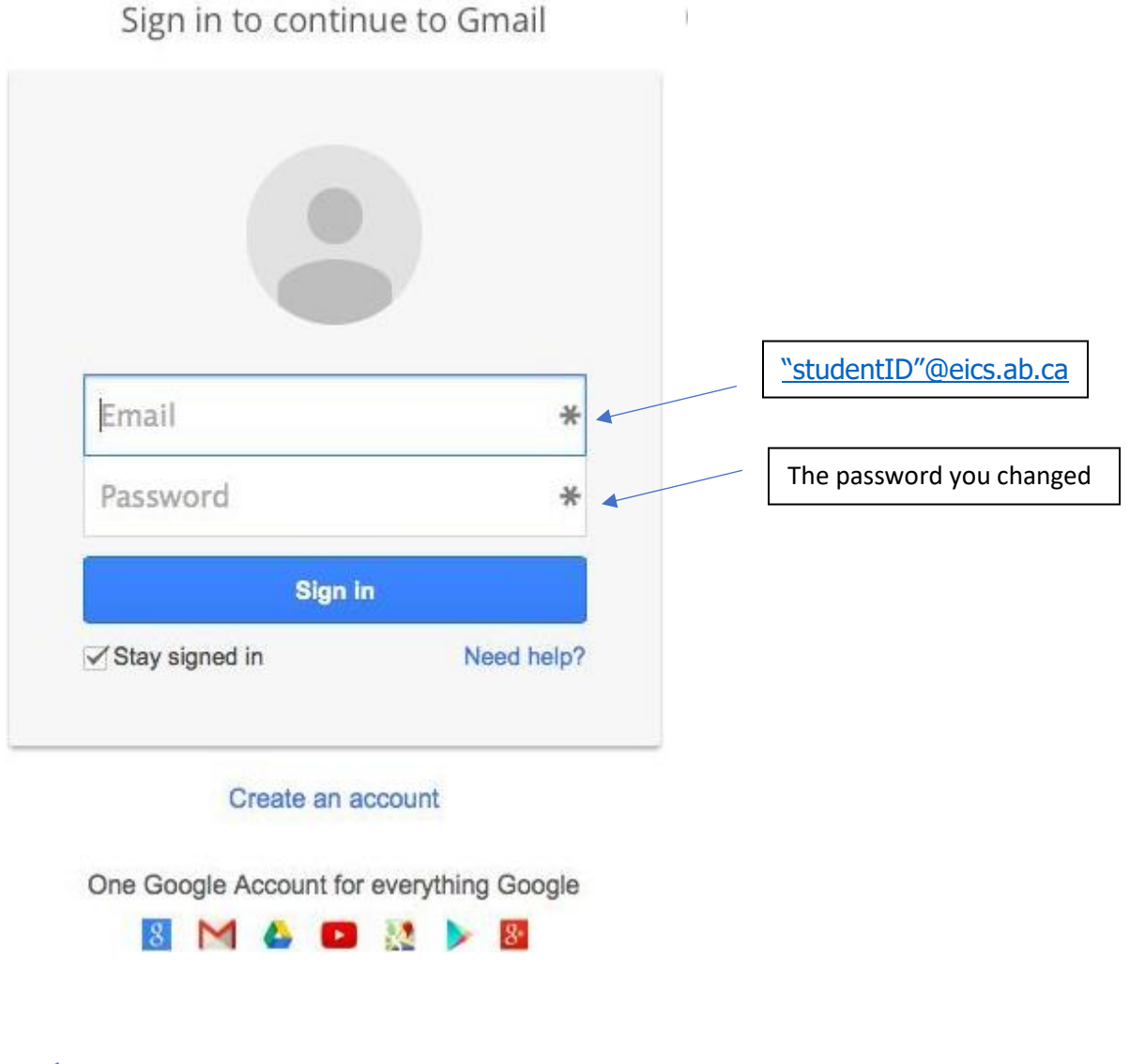

**Step 3**: Once you are logged in you can now access all the programs that come with Google. At the top right-hand corner of your Gmail, you will click on the 9 dots to access the programs.  $\begin{bmatrix} \text{Click for drop} \end{bmatrix}$ 

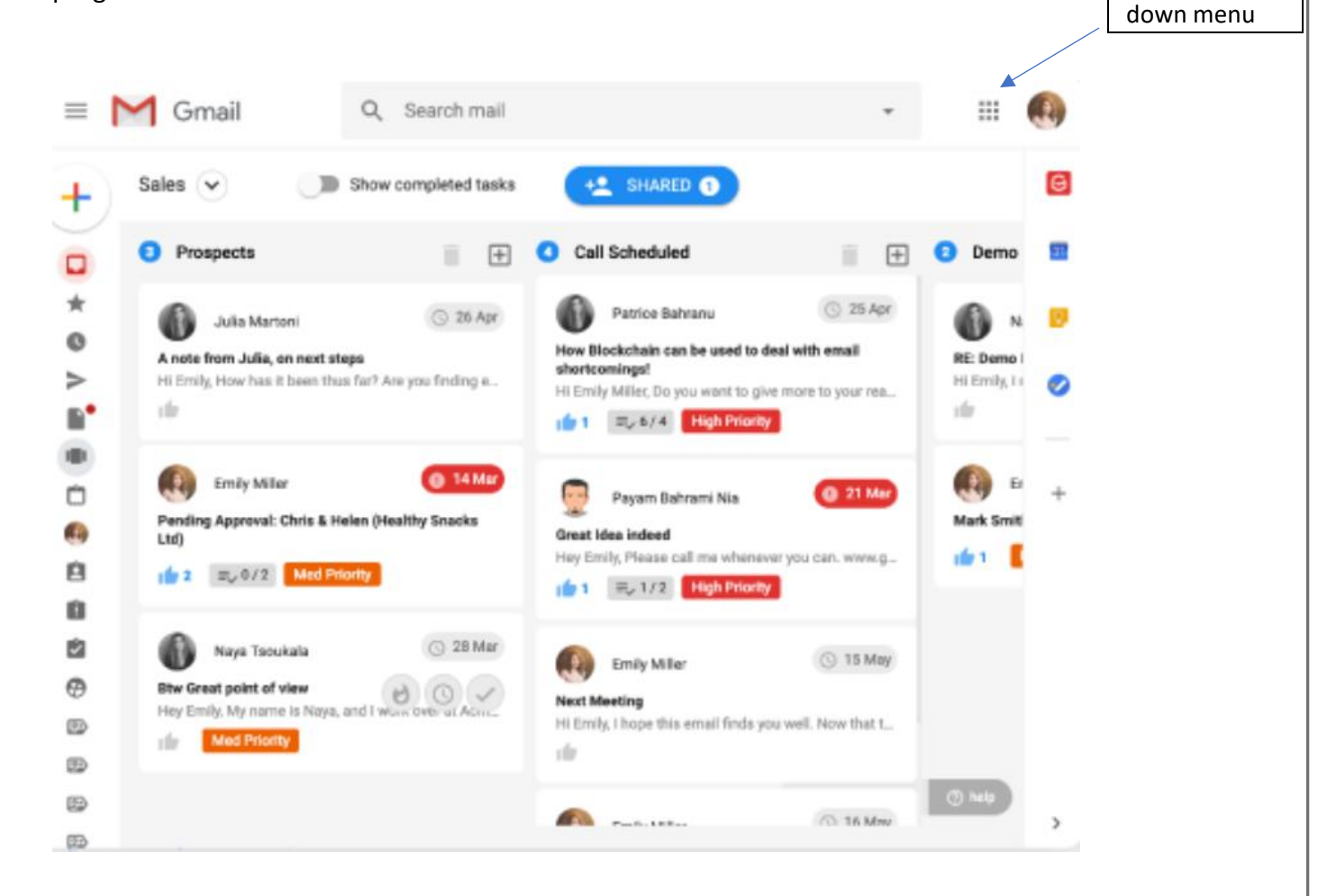

**Step 4**: Below is the drop-down menu, and you can scroll through all the various programs that you can use.

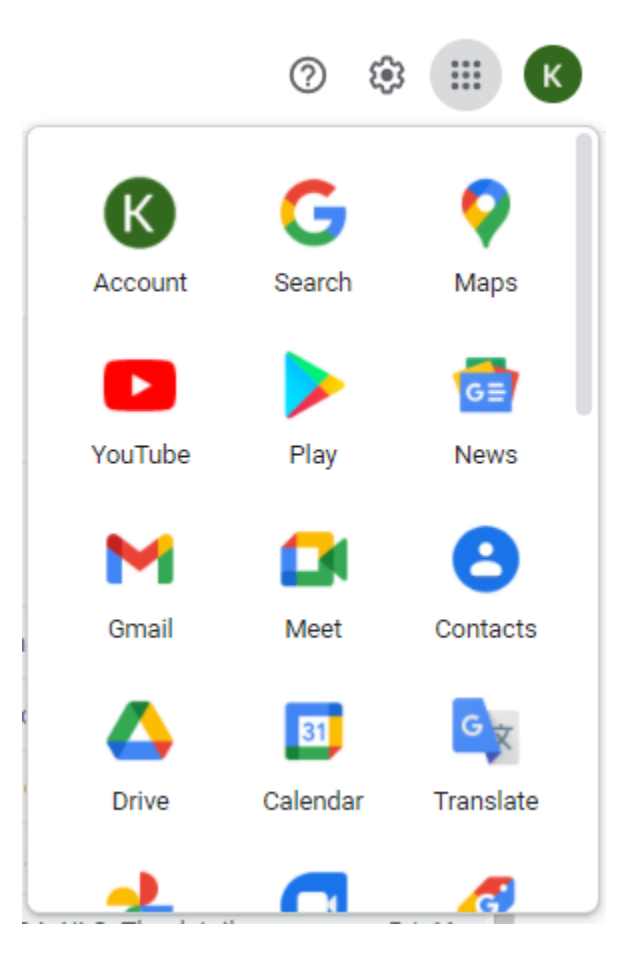